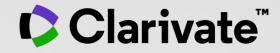

#### User guide

Subhasree Nag, PhD March 2023

- Accessing EndNote Online
- Importing and creating references
- Attaching PDFs
- Organizing and sharing references
- Inserting and formatting references in a document

## Why EndNote?

#### An Endnote Online account is provided to each Web of Science user.

(Up to 50K references can be managed in your Endnote Online account. No limit in the desktop version)

| <b>COLLECT INFORMATION</b> | Reduce your time in gathering all information needed without missing anything.                          |  |  |  |
|----------------------------|----------------------------------------------------------------------------------------------------|--|--|--|
| ORGANIZE DOCUMENTS         | Exploit Endnote functionalities to use it as a powerful Content Management System. Storeyour pdf's.     |  |  |  |
| WORK REMOTELY              | Use Endnote wherever you are to access your information everywhere.                                     |  |  |  |
| COLLABORATE                | Improve Collaboration with your peers and global team, sharing libraries, documents and notes.          |  |  |  |
| USE BIBLIOGRAPHIES         | Exploit integration with word editors and spreadsheets and easily use bibliographies in your documents. |  |  |  |
| CUSTOMIZE                  | Define your styles the way you want and create your brand.                                              |  |  |  |

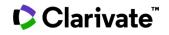

- Accessing EndNote Online
- Importing and creating references
- Attaching PDFs
- Organizing and sharing references
- Inserting and formatting references in a document

## Why should you be registering for Web of Science?

- To save your searches and create alerts
- To create lists of documents
- To get my searches and viewed records saved for a year in History
- To use the same account for EndNote Online, Master Journal List, Journal Citation Reports, Essential Science Indicators, My Research Assistant and navigate smoothly across the different platforms
- To export to EndNote
- To access the Web of Science remotely (<u>http://www.webofscience.com/</u>) for 6 months without VPN/Proxy/SSO

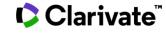

## **Accessing EndNote Online**

#### Use the same credentials as for the Web of Science – One Shared Account for all platforms

| English V III Products Web of Science Web of Science (Classic)                 | Clarivate EndNote                                                                                                    | ze Format Match Options Downloads                                                                                                    | <u>https://ww</u>                                                                                                    | w.myendnoteweb.com/                                                                                                    | θ                         |
|--------------------------------------------------------------------------------|----------------------------------------------------------------------------------------------------|----------------------------------------------------------------------------------------------------|----------------------------------------------------------------------------------------------------|----------------------------------------------------------------------------------------------------|---------------------------|
| Master Journal List<br>Publons                                                 | Quick Search                                                                                                    | Getting Started                                                                                                    |                                                                                                    |                                                                                                    | Hide Getting Started Guid |
| Usage Reports<br>InCites Benchmarking & Analytics                              | Search for<br>in All My References<br>Search<br>My References<br>All My References (192)                                               | <b>Q</b> Find<br>Collect references by searching                                                                                                    | Store & Share Organize and group references in any                                                                                                | Use our plugin to format                                                                                                    |                           |
| Journal Citation Reports™<br>Essential Science Indicators<br>Reference Manager | [Unfiled] (0)<br>Quick List (0)<br>Trash (0)<br>▼ My Groups<br>3D printing (13)<br>Artificial Intelligence (20)<br>Autonomous cars (8) | <ul> <li>online databases or importing your existing collection.</li> <li>Search an online database</li> <li>Create a reference manually</li> <li>Import references</li> <li>Import Pind your best potential invest</li> </ul> | <ul> <li>way that works for you. Then share your groups with colleagues.</li> <li>Create a new group</li> <li>Share a</li> <li>Find du</li> </ul> | bibliographies and cite references<br>while you write.<br><u>Cite While You Write TH Plug In</u><br>Organize Format Match Options Downloads<br>Password E-mail Address Profile Information | n Language Subscription   |
| EndNote<br>EndNote Click                                                       | Climate change (10)<br>COVID19 vaccines (70)<br>Growth hormone (16)<br>Online Education (15)<br>Social Media (17)<br>Solar Energy (23) | journal                                                                                                    | Select a Language<br>● English<br>○ 简体中文                                                                                                    |                                                                                                    |                           |
|                                                                                | View in   简体中文   繁体中文   Eng                                                                                                    | ish Deutsch 日本語 한국어 Português Español                                                                                                    | <ul> <li>日本語</li> <li>Deutsch</li> <li>繁体中文</li> <li>한국어</li> </ul>                                                                               | Select your preferred                                                                                                    |                           |
| Clarivate <sup>™</sup>                                                         |                                                                                                    |                                                                                                    | ि प्रमण<br>O Português<br>O Español<br>Save                                                                                                    | interface language                                                                                                    |                           |

## Levels of EndNote access

## EndNote basic (free version)

- Store up to 50,000 references and 2 gigabytes of file attachments
- Format with 21 of the most popular output styles
- Import references in three tagged formats
- Search five remote databases from EndNote online via Online Search

#### EndNote online for users with access to the Web of Science

- Store up to 50,000 references and 2 gigabytes of file attachments
- Web of Science links in EndNote online
- Identify captured references the Web of Science
- Designate EndNote online administrators to control content files

### EndNote online for desktop users (premium)

- Unlimited online storage for two years from the time of enhancement
- Access to additional content files directly within EndNote online
- Import references in 500 tagged formats
- Search 1400 remote databases from EndNote online via Online Search

### EndNote desktop (EndNote 20)

- Create virtually an unlimited number of libraries, references and file attachments
- Desktop software for both macOS and Windows
- Unlimited number of connection files, import filters and output styles.
- 40+ power features

#### Clarivate

- Accessing EndNote Online
- Importing and creating references
- Attaching PDFs
- Organizing and sharing references
- Inserting and formatting references in a document

## **Import references from the Web of Science**

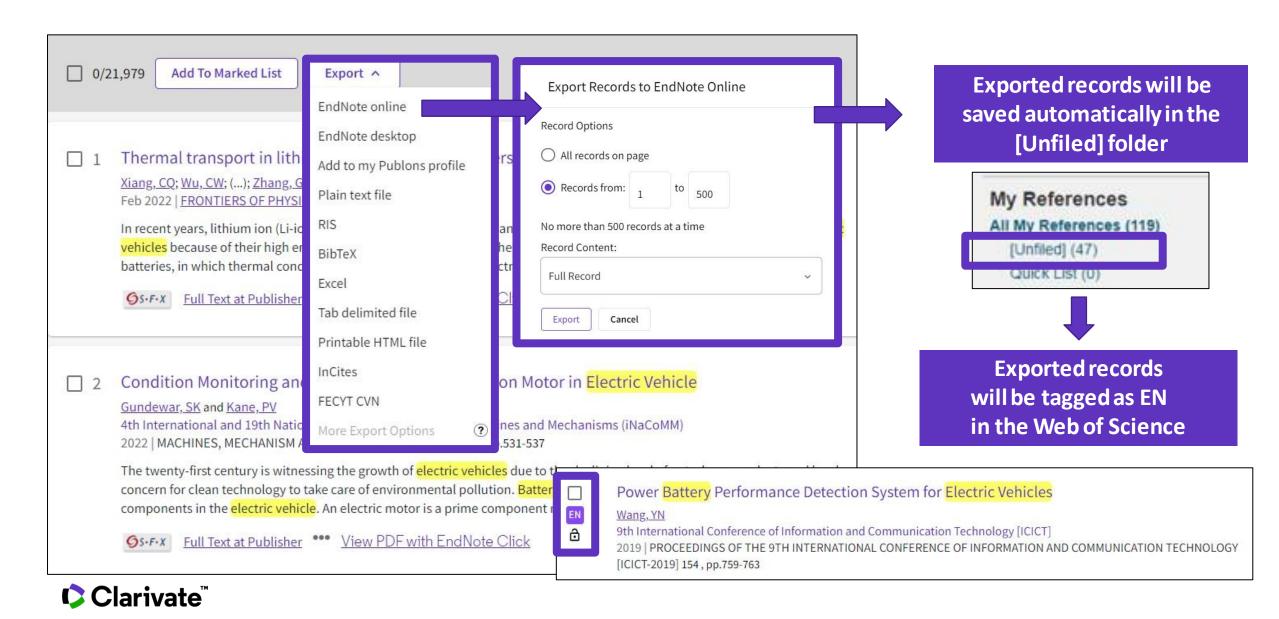

## **Import references from Google Scholar**

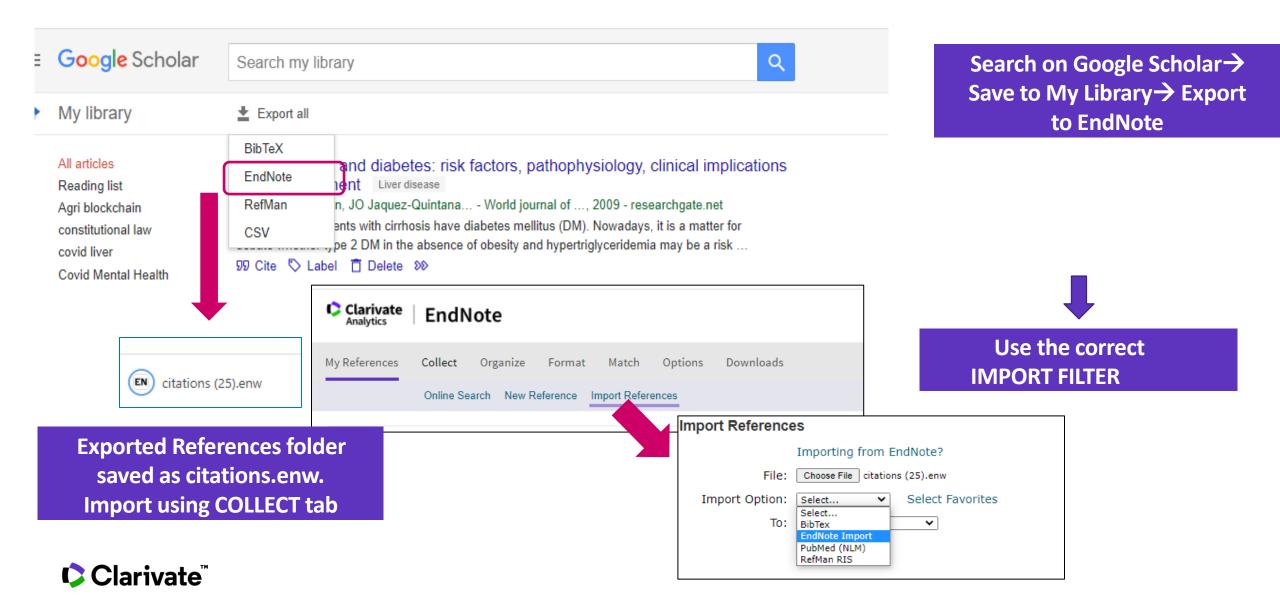

## **Import files**

To import references into your library it's important to use a file in the proper format

| Clarivate<br>Analytics | End     | Note           |              |             |         |             |
|------------------------|---------|----------------|--------------|-------------|---------|-------------|
| My References          | Collect | Organize       | Format       | Match       | Options | Downloads   |
|                        | Online  | Search New R   | leference Ir | nport Refer | rences  |             |
| Import Ref             | ference | S              |              |             |         |             |
|                        |         | Importing fro  | m EndNote    | ?           |         |             |
|                        | File:   | Choose File No | file chosen  |             |         |             |
| Import (               | Option: | Select         |              |             | ▼ Selec | t Favorites |
|                        | To:     | Select         |              | •           |         |             |
|                        |         | Import         |              |             |         |             |

#### Need help about compatible import formats to EndNote Online?

#### Clarivate<sup>™</sup>

## Manage my references

#### Quick commands at the top of the page

| Quick Search                                                                                                    | Electric vehicles         |              |                                                                                                    |                              |
|----------------------------------------------------------------------------------------------------|---------------------------|--------------|----------------------------------------------------------------------------------------------------|------------------------------|
| Search for in All My References                                                                                         | Show 10 per page 🗸        |              | M A Page 1 of 2 Go N                                                                                                    |                              |
| Search                                                                                                    | All 		Page 		Add to group | ✓ Copy To Qu | ick List Delete Remove from Group                                                                                                    | Sort by: First Author A to Z |
| My References                                                                                                    | . Author                  | Year         | Title                                                                                                    |                              |
| All My References (205)<br>[Unfiled] (0)<br>Quick List (0)<br>Trash (0)<br>▼ My Groups                                  | Abolhassani, M. H.        | 2019         | Electric Vehicles as Mobile Energy Storage Devices to Alleviate Network Congestion<br>Smart Gird Conference (SGC)<br>Added to Library: 19 Sep 2021 Last Updated: 19 Sep 2021<br>View in Web of Science Source Record, Related Records, Times Cit<br>Click on the tit                                              | tle to open a reference      |
| 3D printing (13)<br>Artificial Intelligence (20)<br>Autonomous cars (8)<br>Climate change (10)<br>COVID19 vaccines (70) | Ajanovic, A.              | 2019         | On the Environmental Benignity of Electric Vehicles<br>Journal of Sustainable Development of Energy Water and Environment Systems-Jsdewes<br>Added to Library: 19 Sep 2021 Last Updated: 19 Sep 2021<br>View in Web of Science Source Record, Related Records, Times Cited: 11                                    |                              |
| Electric vehicles (13)<br>Growth hormone (16)<br>Online Education (15)<br>Social Media (17)<br>Solar Energy (23)        | Alvarez, S. R.            | 2019         | Evaluation of batteries aging for EVs that participate smoothing intermittency of renewables<br>4th IEEE Workshop on Power Electronics and Power Quality Applications (PEPQA)<br>Added to Library: 19 Sep 2021 Last Updated: 19 Sep 2021<br>View in Web of Science Source Record, Related Records, Times Cited: 0 |                              |

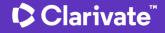

## Edit a reference

Clarivate<sup>®</sup>

| View Reference in 'Electric vehicle | es'                                                                                               |
|-------------------------------------|---------------------------------------------------------------------------------------------------|
| Record 2 of 10 Return to list       | Quick commands at the top of the page Search Web of Science Core Collection for Ajanovic, A. V Go |
| Copy To Quick List Delete           | Search Web of Science Core Collection for Ajanovic, A. V Go                                       |
|                                     | Full Text SFX Demo OpenURL Link                                                                   |
| Bibliographic Fields:               | Hide Empty Fields                                                                                 |
| Reference Type:                     | Journal Article                                                                                   |
| Author:                             | Ajanovic, A. 🤍 ;Haas, R. 🥰                                                                        |
| Title:                              | On the Environmental Benignity of Electric Vehicles                                               |
| Year:                               | 2019                                                                                              |
| Journal:                            | Journal of Sustainable Development of Energy Water and Environment Systems-Jsdewes                |
| Volume:                             | 7                                                                                                 |
| Part/Supplement:                    |                                                                                                   |
| Issue:                              | 3                                                                                                 |
| Pages:                              | 416-431                                                                                           |
| Start Page:                         |                                                                                                   |
| Errata:                             |                                                                                                   |
| Epub Date:                          |                                                                                                   |
|                                     |                                                                                                   |
| ▼ Attachments:                      |                                                                                                   |
| Files:                              | C Attach files                                                                                    |
| Figure:                             | Lu Attach figure                                                                                  |
| Label:                              | This is my label                                                                                  |
|                                     | For example, adding your own labels                                                               |
| Keywords:                           |                                                                                                   |
|                                     | 13                                                                                                |

## **Capture a reference** from a webpage

| Explore content * About the journal * Publish with us * Subscribe                                                       | To use it, browse to a page you like and click the <b>Reference</b> button in the Bookmarks bar. The C |
|----------------------------------------------------------------------------------------------------|----------------------------------------------------------------------------------------------------|
| nature > news feature > articla                                                                                         | Reference window will open. Follow the instruct window.                                                |
| NEWS FEATURE   17 August 2021                                                                                           |                                                                                                    |
| Electric cars and batteries: how                                                                                        | will                                                                                                   |
| the world produce enough?                                                                                               |                                                                                                    |
| Reducing the use of scarce metals – and recycling them – will be key to the world's<br>transition to electric vehicles. |                                                                                                    |
| Davide Castelvecchi                                                                                                    |                                                                                                    |
| (¥) (f) 📾                                                                                                    |                                                                                                    |
|                                                                                                    |                                                                                                    |

#### 

Downloads

#### Capture Reference Capture:

To install the Capture tool, just drag the Capture Reference button to your Bookmarks bar (also known as "Favorites Bar" or "Bookmarks Toolbar"). In some browsers, you may need to right-click and select "Add to Favorites" or "Bookmark This Link "

ne Capture Capture ions in the

The Capture tool scans the bibliographic information presented on a web page and creates a reference that you can save to a new or existing group.

Capture Compatible Sources list available here: https://www.myendnoteweb.com/help/en\_us/E NW/he capture.htm.

| apture New Refere         | nce                                                                                         |
|---------------------------|---------------------------------------------------------------------------------------------|
| Save To 💿 my.endn         | ote.com O EndNote                                                                           |
| Bibliographic Fields   Op | otional Fields                                                                              |
| Groups:                   | Add or remove                                                                               |
| Bibliographic Fields:     | At least one of the fields must be filled out.                                              |
| Reference Type:           | Journal Article                                                                             |
| Author:                   | Castelvecchi, Davide<br>Use format Last Name, First name. Enter each name on a new<br>line. |
| Title:                    | Electric cars and batteries: how will the world produce enoug                               |
| Year:                     | 2021                                                                                        |
| Journal:                  | Nature                                                                                      |
| Publisher:                | Nature Publishing Group                                                                     |
| Volume:                   | 596                                                                                         |
| Part/Supplement:          |                                                                                             |

Issue: 7872 Pages:

Start Page:

336-339

Close[x]

## Create a new reference manually

| My References Collect Organiz                 | ze Forma M <b>atch</b>   | Options Downloads                                                |
|-----------------------------------------------|--------------------------|------------------------------------------------------------------|
| Online Search Ne                              | w Reference Import Refer | rences                                                           |
| Quick Search                                  | New Reference            | Select the relevant document type                                |
| Search for<br>in All My References            | Bibliographic<br>Fields: | before you start typing                                          |
| Search                                        | Reference Type:          | Journal Article 🗸                                                |
| My References<br>All My References (203)      | Author:                  | Use format Last Name, First name. Enter each name on a new line. |
| [Unfiled] (1)<br>Quick List (0)               | Title:                   |                                                                  |
| Trash (0)                                     | Year:                    |                                                                  |
| My Groups<br>3D printing (13)                 | Journal:                 |                                                                  |
| Artificial Intelligence (20)                  | Volume:                  |                                                                  |
| Autonomous cars (8)<br>Climate change (10)    | Part/Supplement:         |                                                                  |
| COVID19 vaccines (70)                         | Issue:                   |                                                                  |
| Electric vehicles (10)<br>Growth hormone (16) | Pages:                   |                                                                  |
| Online Education (15)                         | Start Page:              |                                                                  |
| Social Media (17)<br>Solar Energy (23)        | Errata:                  |                                                                  |
|                                               | Epub Date:               |                                                                  |
|                                               | Note: The above fie      | elds are needed for most bibliographic styles.                   |

#### Clarivate<sup>®</sup>

- Accessing EndNote Online
- Importing and creating references
- Attaching PDFs
- Organizing and sharing references
- Inserting and formatting references in a document

## **Attach PDFs to my references**

| Bibliographic Fields: |                                                      |                                                                                                    | ded to  |
|-----------------------|------------------------------------------------------|----------------------------------------------------------------------------------------------------|---------|
| Reference Type:       | Journal Article                                      | 9                                                                                                    | line hi |
| Author:               | Chatman, Seymour 🭳                                   |                                                                                                    |         |
| Title:                | What Novels Can Do That Films Can't (And Vice Versa) |                                                                                                    | 1 110   |
| Year:                 | 1980                                                 |                                                                                                    |         |
| Journal:              | Critical Inquiry                                     | and the second second sec | I       |
| Publisher:            | University of Chicago Press                          |                                                                                                    |         |
| Volume:               | 7                                                    |                                                                                                    |         |
| Part/Supplement:      |                                                      |                                                                                                    | Uplo    |
| Issue:                | 1                                                    |                                                                                                    | Us      |
| Pages:                | 121-140                                              |                                                                                                    |         |
| Start Page:           |                                                      |                                                                                                    |         |
| Errata:               |                                                      |                                                                                                    |         |
| Epub Date:            |                                                      |                                                                                                    |         |
|                       |                                                      |                                                                                                    |         |
| Attachments:          |                                                      |                                                                                                    |         |
| Files:                | Attach files                                         |                                                                                                    |         |
|                       | Chatman-1980-What-novels-can-do-that-films-can.pdf   |                                                                                                    |         |
| Figure:               | Lui Attach figure                                    |                                                                                                    |         |
|                       |                                                      |                                                                                                    | 0       |

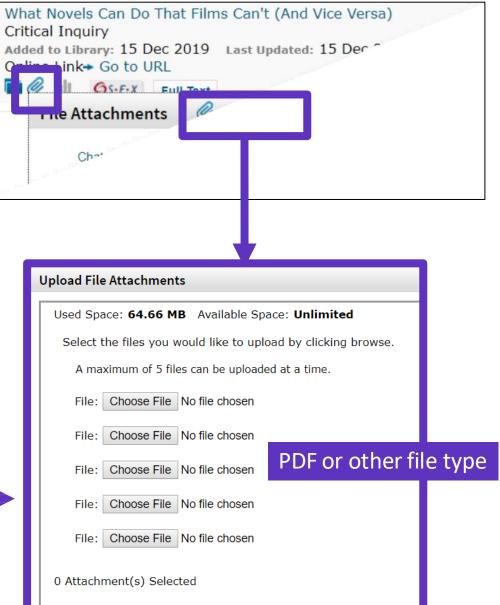

#### Clarivate<sup>®</sup>

## Manage my files and available space

| Clar<br>Analy | ivate EndNo                                              | ote                                                  |                  |          |                                                                                                    |
|---------------|----------------------------------------------------------|------------------------------------------------------|------------------|----------|----------------------------------------------------------------------------------------------------|
| My Refer      | ences Collect                                            | Organize Format Match Options Download               | ls               |          |                                                                                                    |
|               |                                                          | Manage My Groups Others' Groups Find Duplicates Mar  | nage Attachments |          |                                                                                                    |
| Us            | age Attachments<br>sed Space: 64.66 M<br>w 10 per page V | Space limited to<br>Available Space: Limit of 50,000 |                  | r EndNot |                                                                                                    |
|               |                                                          | Delete Attachments                                   |                  |          | Sort by: File Size largest to smallest                                                                                                    |
| Į,            | File Size                                                | Attachment Name                                      | Author           | Year     | Title                                                                                                    |
|               | 22.67 MB                                                 | Alberti-2018-A palaeoecologica                       | Alberti, M.      | 2018     | A palaeoecological review of the lower Gatun Formation (Miocene) of Panama with special emphasis on trophic relationships<br>Palaeobiodiversity and Palaeoenvironments<br>Added to Library: 22 Jan 2019 Last Updated: 20 Nov 2019 |
|               | 7.71 MB                                                  | Guenther-2006-Estimates of glo                       | Guenther, A.     | 2006     | Estimates of global terrestrial isoprene emissions using MEGAN (Model of Emissions of Gases and Aerosols from Nature)<br>Atmospheric Chemistry and Physics                                                                        |

#### Clarivate<sup>™</sup>

| Import reference                                                                              | ces from EndNote Click                                                                                                    | Reference manager integration<br>Select your preferred reference manager.<br>Reference manager                                                                              | Configure your<br>EndNote Click settings         |
|-----------------------------------------------------------------------------------------------|----------------------------------------------------------------------------------------------------|----------------------------------------------------------------------------------------------------|--------------------------------------------------|
| My Locker $\leftarrow$                                                                        | P ↑ ↓ 1 of 13 - + Automatic                                                                                                    | c Z EndNote Use the Push to EndNote Account button when you acc                                                                                                    | cess PDFs to automatically sync PDFs to EndNote. |
| VB. Vu et al.<br>IEEE Transactions on Industria (2021)                                        | IEEE TRANSACTIONS ON INDUSTRIAL ELECTRONICS                                                                                                    | (Revoke connection to EndNote account)                                                                                                    |                                                  |
| Saved in Locker                                                                               | A hybrid charger of<br>inductive modes for                                                                                                    |                                                                                                    |                                                  |
| <ul> <li>Share PDF</li> <li>Export to EndNote Desktop</li> <li>Push to EndNote Web</li> </ul> | When you login with your EndNote account, we can push references and PDFs directly to a group of your choosing. You can sync EndNote Desktop to your EndNote Account by going to Edit > Preferences > Sync. | onzález-González, Volker Pickert, <i>Memb</i><br>ember, IEEE, and Alicia Triviño                                                                                            | rgers require                                    |
|                                                                                               |                                                                                                    | e installation of all of the AC to DC power electric<br>e vehicle. On-board conductive chargers typicall<br><b>Push to EndNote Web</b>                                      |                                                  |
|                                                                                               | Password Login to connect the 2 platforms Farget year password?                                                                                                    | Group<br>Electric vehicles<br>Export                                                                                                    | <b>~</b>                                         |
| The reference and the imported into EndNot                                                    |                                                                                                    | A Hybrid Charger of Conductive and Indu<br>IEEE Transactions on Industrial Electroni<br>(ded to library: 19 Sep 2021 Last Updat<br>() () () () () () () () () () () () () ( | ics                                              |

#### Clarivate<sup>®</sup>

- Accessing EndNote Online
- Importing and creating references
- Attaching PDFs
- Organizing and sharing references
- Inserting and formatting references in a document

## Organize references in groups

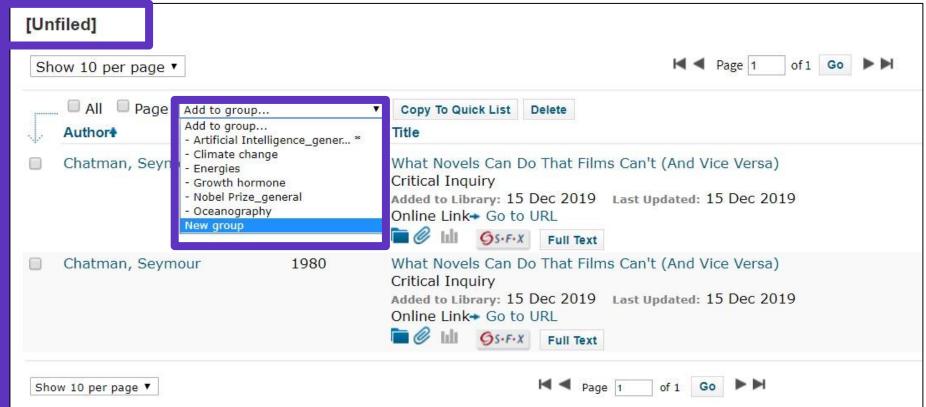

We recommend adding new references to a group (new or existing) just after importing them in the [Unfiled] folder, so you leave the [Unfiled] folder empty before the next import

#### Clarivate<sup>®</sup>

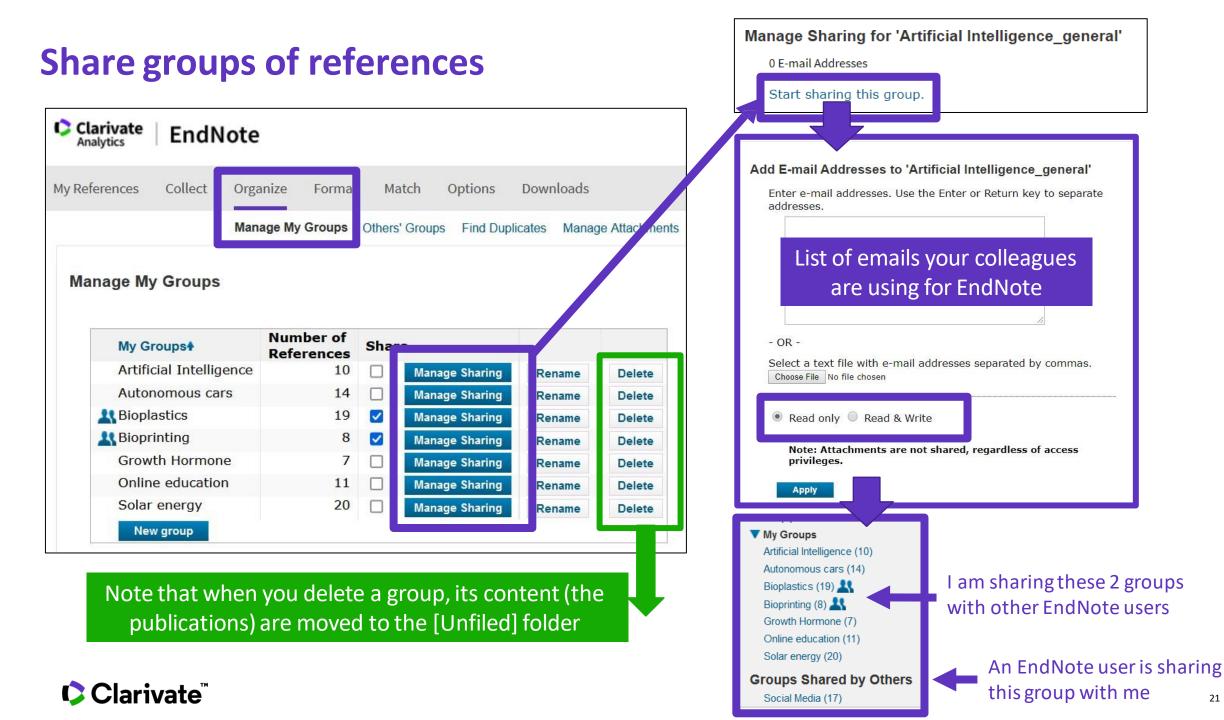

# Find and delete duplicates

0

(1

When using Find Duplicates, EndNote online compares references based on the following fields:

- Author
- Year
- Title
- Reference Type

| Organize      | Format     | Match Opti      | ons Down      | iloads               |                                                                                         |                                                 |
|---------------|------------|-----------------|---------------|----------------------|-----------------------------------------------------------------------------------------|-------------------------------------------------|
| Manage My     | Groups Oth | ers' Groups Fin | nd Duplicates | Manage Attachments   |                                                                                         |                                                 |
|               | Find Du    | uplicates       |               |                      |                                                                                         |                                                 |
|               | Į.         | All All         | Duplicates    | Add to group<br>Year | Copy To Quick List Delete Title                                                         |                                                 |
|               |            | Chatman, Se     | eymour        | 1980                 | What Novels Can Do That Films C<br>Critical Inquiry<br>Added to Library:15 Dec 2019 Las | an't (And Vice Versa)<br>st Updated:15 Dec 2019 |
| (10) <u>4</u> |            | Chatman, Se     | eymour        | 1980                 | What Novels Can Do That Films C<br>Critical Inquiry<br>Added to Library:15 Dec 2019 Las | an't (And Vice Versa)<br>st Updated:15 Dec 2019 |

Duplicates (the most recently imported files) are already marked and can be deleted

#### Clarivate<sup>\*\*</sup>

## Search references in my online library

| Quick Search Search for                                                                                        | arches all inde                                                                                     | exing fields                                        |  |  |
|----------------------------------------------------------------------------------------------------|----------------------------------------------------------------------------------------------------|-----------------------------------------------------|--|--|
| in All My References                                                                                           | •                                                                                                   |                                                     |  |  |
| Search                                                                                                    | You can searc                                                                                       | ch only one group                                   |  |  |
| My References<br>All My References (52)<br>[Unfiled] (2)<br>Quick List (0)<br>Trash (135) Empty<br>V My Groups |                                                                                                    |                                                     |  |  |
| Artificial Intelligence_ge<br>Climate change (13)                                                              | Searches are dif                                                                                    | ifferent from the Web of Science:                   |  |  |
| Energies (1)<br>Growth hormone (6)                                                                             | growth hormone will search (growth OR hormone)<br>+growth +hormone will search (growth AND hormone) |                                                     |  |  |
| Nobel Prize_general (1                                                                                         |                                                                                                    |                                                     |  |  |
| Oceanography (10)                                                                                              | "growth hormo                                                                                       | one" will look for exactly what's within the quotes |  |  |
|                                                                                                    | hormone -grow                                                                                       | vth will search (hormone NOT growth)                |  |  |

#### Clarivate<sup>™</sup>

## **Export references**

EndNote allows you to output your references in a specified bibliography output style and in a specified file format to e-mail, save or print.

| My References                      | Collect    | Organize | Format         | Match    | Options       | Downloa    | ds           |                   |
|------------------------------------|------------|----------|----------------|----------|---------------|------------|--------------|-------------------|
|                                    |            |          | Bibliography   | Cite Whi | ile You Write | e™ Plug-In | Format Paper | Export References |
| Export Ref<br>Referen<br>Export si | ces: Selec | it       | ►<br>Preview 8 | & Print  |               |            |              |                   |

| ly References | Collect     | Organize | Format     | Mitch     | Options         | Download  | ds              |                   |
|---------------|-------------|----------|------------|-----------|-----------------|-----------|-----------------|-------------------|
|               |             |          | Bibliograp | hy Cite V | /hile You Write | ™ Plug-In | Format Paper    | Export References |
| Bibliograph   | -           |          |            |           |                 |           |                 |                   |
|               | eferences:  | Select   |            | ~         |                 |           |                 |                   |
| Bibliogra     | phic style: | Select   |            |           |                 | ~         | Select Favorite | es                |
| Fi            | le format:  | Select   | ~          |           |                 |           |                 |                   |
|               |             | Save     | E-Mail     | Pr        | eview & Print   |           |                 |                   |

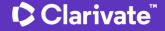

- Accessing EndNote Online
- Importing and creating references
- Attaching PDFs
- Organizing and sharing references
- Inserting and formatting references in a document

## Install the application "Cite While You Write"

The Cite While You Write plug-in allow you to instantly insert references and format citations and bibliographies while you write your manuscript in Word. The plug-in is available for download in your EndNote basic account.

The Cite While You Write plug-in is compatible with:

- Microsoft Word
- Windows OpenOffice Writer
- Windows LibreOffice
- Apple Pages

More details about compatibility: https://endnote.com/productdetails/compatibility/

Clarivate

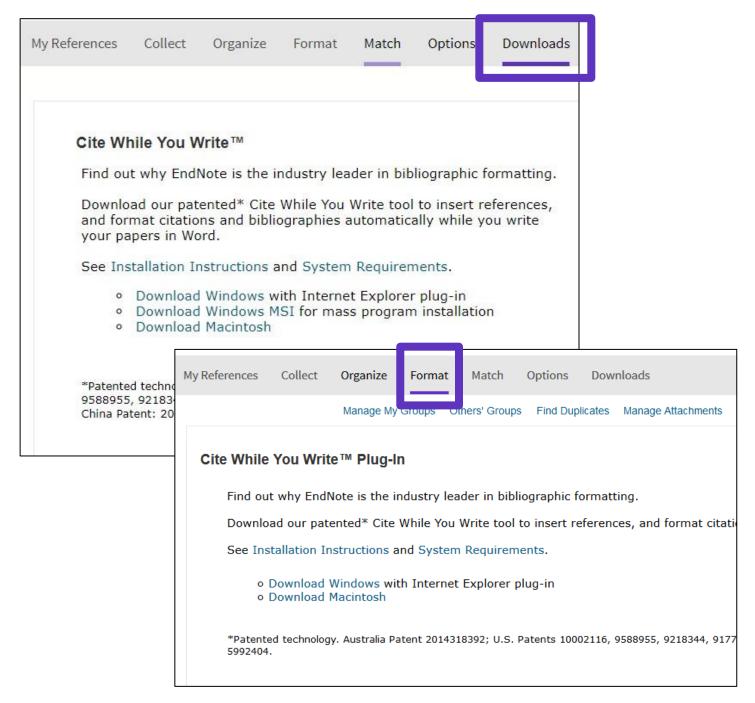

## **Configure my preferences in Word**

Add-ins File References Mailings Review View Help EndNote Home Design Layout Insert - Export to EndNote -四 Style: Vancouver 27 EN Update Citations and Bibliography Preferences Go to EndNote Insert Edit Convert Citations and Bibliography -😲 EndNote Help Citation(s) Citations Online Citations Bibliography 5 Tools 1 • 2 • 1 • 1 • 1 • 1 • 1 • 1 • 1 • 2 • 1 • 3 • 1 • 4 • 1 • 5 • 1 • 6 • 1 • 7 • 1 L

| EndNote Logir                | . ×                                                                     |  |
|------------------------------|-------------------------------------------------------------------------|--|
| E-mail address:<br>Password: | subhasree.nag@darivate.com         •••••••••••••••••••••••••••••••••••• |  |
|                              | You can select your<br>(EndNote Online or                               |  |
|                              |                                                                         |  |

## **Insert references in my document**

Early MOOCs (cMOOCs) often emphasized open-access features, such as open licensing of content, structure and learning goals, to promote the reuse and remixing of resources. Some later MOOCs (xMOOCs) use closed licenses for their course materials while maintaining free access for students (1, 2).

- Place the cursor where you want to insert the references and click [Insert Citations]
- Search the references using keywords, author names, publication year, etc. The [Find] operation searches all fields in all references in your library.
- Select the references that you want to insert and click [Insert] at the bottom
- When inserting new references in my document, the list of references in automatically renumbered <sup>(2)</sup>
- Go to "Edit Citations" to edit or remove any citation

TIP - Save a "Plain Text" copy of your document before sharing your manuscript for review

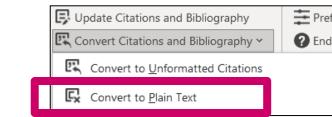

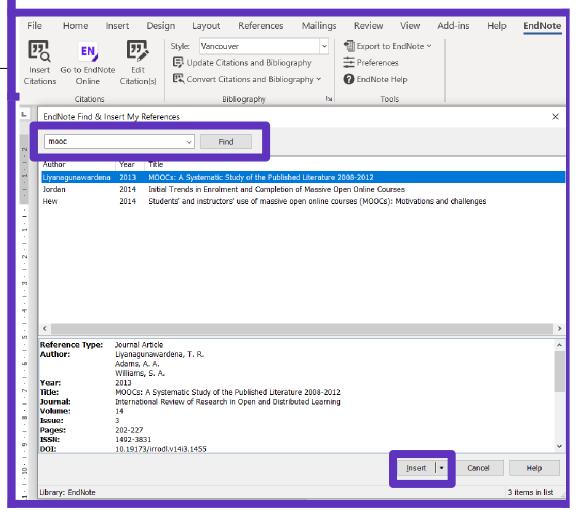

#### Clarivate

## **Choose among the +4600 styles**

#### Change the style of the reference in the text

| sign   | Layout    | References | Mailin |
|--------|-----------|------------|--------|
| Style: | Vancouver |            | -      |
|        |           |            |        |

Early MOOCs (cMOOCs) often emphasized open-access features, such as open licensing of content, structure and learning goals, to promote the reuse and remixing of resources. Some later MOOCs (xMOOCs) use closed licenses for their course materials while maintaining free access for students (1, 2).

| ign I  | Layout  | References | Mailing |
|--------|---------|------------|---------|
| Style: | APA 7th |            | ~       |

Clarivate

Early MOOCs (cMOOCs) often emphasized open-access features, such as open licensing of content, structure and learning goals, to promote the reuse and remixing of resources. Some later MOOCs (xMOOCs) use closed licenses for their course materials while maintaining free access for students (Hew & Cheung, 2014; Margaryan et al., 2015).

#### Change the style of the reference list

| Style: Vancouver                                     | EndNote Configure Bibliography                                                                                                    | ×          |                                                                                                    |
|------------------------------------------------------|----------------------------------------------------------------------------------------------------|------------|----------------------------------------------------------------------------------------------------|
| Update Citations and Bibliography                    | Format Bibliography Layout Instant Formatting                                                                                           |            | Bibliographic References                                                                                                    |
| Convert Citations and Bibliography -<br>Bibliography | Calibri ~ [<br>Bibliography title:                                                                                                    | Size:      | 1. Liyanagunawardena TR, Adams AA, Williams SA. MOOCs: A Systematic Study of the<br>Published Literature 2008-2012. International Review of Research in Open and Distributed Learning.<br>2013;14(3):202-27.                                                   |
| Click on the small arrow<br>down to the right        | Bibliographic References     T       Start with bibliography number:     1                                                              | ext Format | <ol> <li>Margaryan A, Bianco M, Littlejohn A. Instructional quality of Massive Open Online Courses<br/>(MOOCs). Computers &amp; Education. 2015;80:77-83.</li> <li>Hew KF, Cheung WS. Students' and instructors' use of massive open online courses</li> </ol> |
| r Clariu (ata™                                       | First line indent:       0.000 cm       Line spacing:       Single         Hanging indent:       1.270 cm       Space after:       None | le ~       | (MOOCs): Motivations and challenges. Educational Research Review. 2014;12:45-58.                                                                                                    |

## **Extra Features in EndNote Desktop**

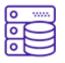

#### UNLIMITED STORAGE

EndNote web is limited to only 2GB of attachment space and 50,000 references.

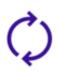

#### FULL LIBRARY SHARING WITH UP ENDNOTE USERS

Activity feed to check who has been making changes to the shared library and what sort of changes were made. With EndNote web only private group sharing.

#### **IMPORT PDFS**

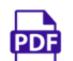

- Find Full Text, download PDFs and attach them to your existing records.
- Read and annotate PDFs attached to records. Find Reference Updates to find missing information for references you already have.

In EndNote web you can't annotate attachments.

#### 7,000+ PREDEFINED BIBLIOGRAPHIC FORMATTING STYLES

Or create your own custom styles. 21 predefined bibliographic formatting styles in EndNote web.

#### **CREATE CUSTOM DATABASES**

- Create connection files or filters for custom databases
- Select a custom sort order
- Create backups easily with the Compressed Library feature. In EndNote web you can sort your library according to a limited set of options.

#### **CREATE CUSTOM GROUPS**

100

то

- group sets to organize groups under project or topic headings
   smart groups, based on a search of the library as a whole 3)
  - combined groups, showing references drawn from a combination of other groups.

EndNote web only has one group set, My Groups, and can only show custom groups that require you to add the reference to each group manually.

#### Clarivate<sup>®</sup>

## **EndNote Resources**

- <u>EndNote Online Resources</u>
- Search the Knowledgebase: <u>http://endnote.com/support</u>
- Submit a ticket: <a href="mailto:EndNote.support@clarivate.com">EndNote.support@clarivate.com</a>

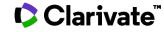

## Every researcher

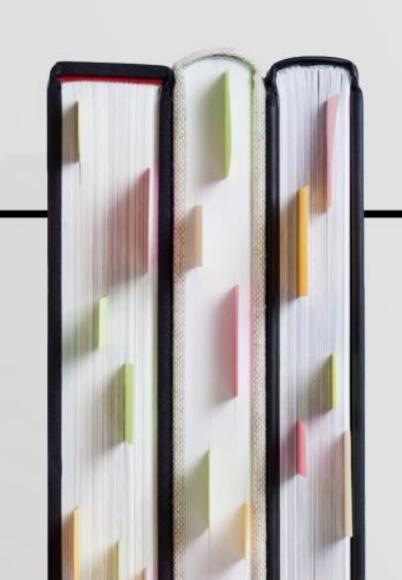

## Needs his own library

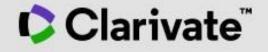